# $\epsilon$ DJEBBEL 8

# **GAMING MOUSE**

**MULTI** LANGUAGE QUICK GUIDE

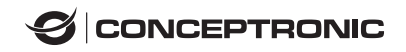

#### **ENGLISH**

- $\checkmark$  Simple Plug and Play installation
- Customize the mouse using the **DJEBBEL 8** Software. Download and install the

 $\exists$  USB port

USB port

Gaming Mouse Software from [www.conceptronic.net](https://www.conceptronic.net/)

Note: The software is compatible with Windows only.

#### **Troubleshooting**

Gaming Mouse does not work:

- 1. Check the USB connection.
- 2. Try a different port or try it on another computer.
- 3. Restart your computer.

# **DEUTSCH**

- $\checkmark$  Sencilla instalación Plug and Play
- Personalice el ratón mediante el software **DJEBBEL 8**. Descargue e instale el

н

software del ratón para juegos desde [www.conceptronic.net](https://www.conceptronic.net/)

Nota: El software solo es compatible con Windows

#### **Solucionar problemas**

El ratón para juegos no funciona:

- 1. Compruebe la conexión USB.
- 2. Pruebe un puerto diferente o inténtelo en otro equipo.
- 3. Reinicie el equipo.

#### **ESPANOL**

- $\checkmark$  Sencilla instalación Plug and Play
- н

 $\boxed{=}$  USB port

 $\boxed{=}$  USB port

Personalice el ratón mediante el software **DJEBBEL 8**.

Descargue e instale el software del ratón para juegos desd[e www.conceptronic.net](https://www.conceptronic.net/)

Nota: El software solo es compatible con Windows.

#### **Solucionar problemas**

- El ratón para juegos no funciona:
- 1. Compruebe la conexión USB.
- 2. Pruebe un puerto diferente o inténtelo en otro equipo.
- 3. Reinicie el equipo.

# **MAGYAR**

- $\checkmark$  Egyszerű plug and play telepítés
- Egér testreszabása a **DJEBBEL 8** szoftver segítségével.

Töltse le és telepítse a játszó egér szoftvert inne[n www.conceptronic.net](https://www.conceptronic.net/)

Megjegyzés: A szoftver csak Windows operációs rendszerrel kompatibilis.

#### **Hibaelhárítás**

A játszó egér nem működik:

- 1. Ellenőrizze az USB csatlakozást.
- 2. Próbáljon más portot, vagy próbalja ki egy másik számítógépen.
- 3. Indítsa újra a számítógépet.

#### **ITALIANO**

 $\checkmark$  Semplice installazione Plug and Play

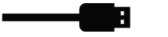

- 3

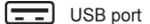

 $\boxed{=}$  USB port

Personalizzare ilmouse utilizzando il software **DJEBBEL 8**.

Scaricare e installare il software del gaming mouse d[a www.conceptronic.net](https://www.conceptronic.net/)

Nota: il software è compatibile solo con Windows.

#### **Risoluzione dei problem**

- Il gaming mouse non funziona:
- 1. Controllare il collegamento USB.
- 2. Usare un'altra porta o provare su un altro computer.
- 3. Riavviare il computer.

# **PORTUGUÊ S**

 $\checkmark$  Instalação simples por Plug and Play

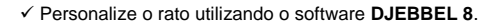

Transfira e instale o Software de Rato para Jogos a partir de [www.conceptronic.net](https://www.conceptronic.net/)

Nota: O software é compatível apenas com o Windows.

#### **Resolução de problemas**

- O Rato para Jogos não funciona:
- 1. Verifique a ligação USB.
- 2. Experimente uma porta diferente noutro computador.
- 3. Reinicie o computador.

#### **FRANCAIS**

- $\checkmark$  Simple installation Plug and Play
- П

 $\boxed{=}$  USB port

Personnalisez la souris à l'aide du logiciel **DJEBBEL 8**.

Téléchargez et installez le logiciel Gaming Mouse depuis [www.conceptronic.net](https://www.conceptronic.net/)

Remarque : Le logiciel est compatible avec Windows uniquement.

#### **Dépannage**

Gaming Mouse ne fonctionne pas:

- 1. Vérifiez la connexion USB.
- 2. Essayez un autre port ou essayez-le sur un autre ordinateur.
- 3. Redémarrez votre ordinateur.

# **POLSKI**

- $\boxed{=}$  USB port  $\checkmark$  Prosta instalacia Plug-and-play
- Dostosuj mysz używając oprogramowania **DJEBBEL 8**.

Pobierz i zainstaluj oprogramowanie myszy do gier z [www.conceptronic.net](https://www.conceptronic.net/)

Uwaga: To oprogramowanie jest zgodne wyłącznie z systemem Windows.

#### **Rozwiązywanie problemów**

Mysz do gier nie działa:

- 1. Sprawdź połączenie USB.
- 2. Wypróbuj inny port lub wypróbuj ją z innym komputerem.
- 3. Uruchom ponownie computer.